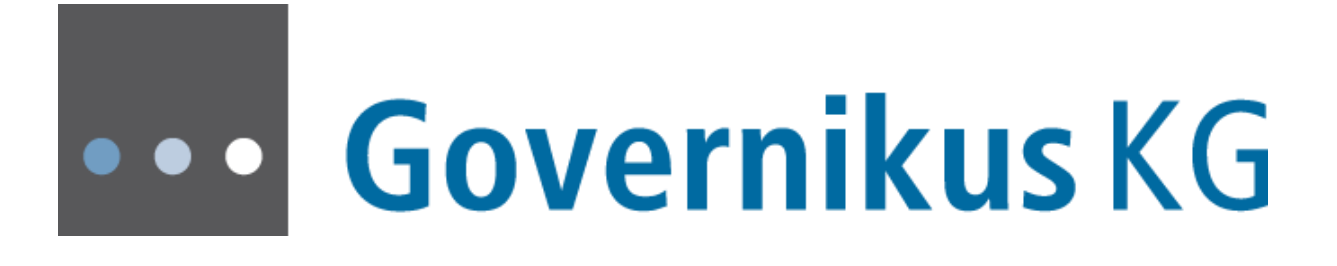

**EGVP**

Import interface for 3rd party software

EGVP, Release 3.0.1.0 | Last update January 5th 2017 © Governikus GmbH & Co. KG

# **Table of contents**

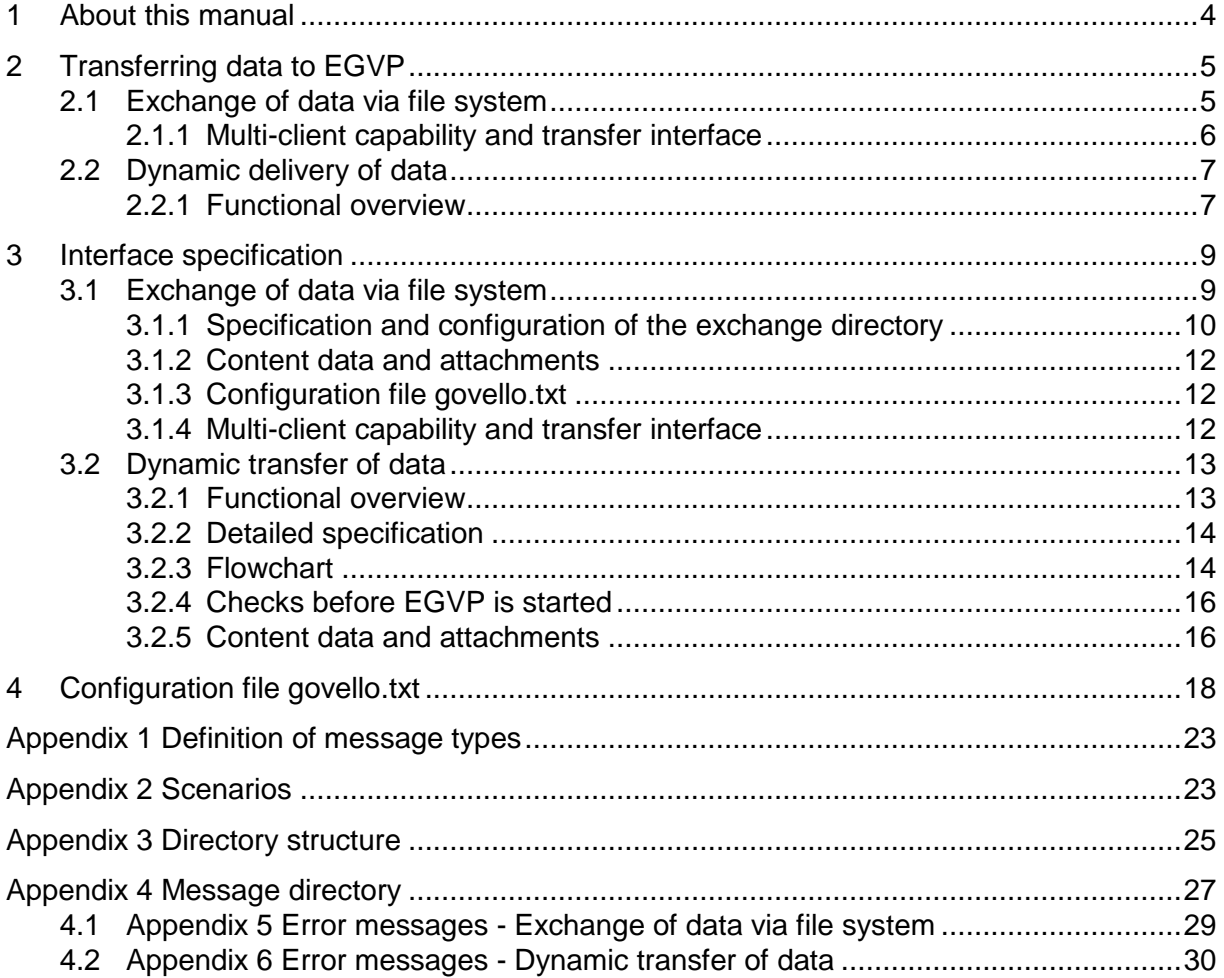

## **Legal information and further notes**

Although this product documentation was written to the best of our knowledge and with reasonable care, errors and inaccuracies cannot be totally excluded. Legal or other liability for inaccurate information and their consequences cannot be assumed. The information given in this product documentation reflects the current state of development and can be changed without further notice. Future editions can contain additional information. Technical und typographic errors are corrected in subsequent editions.

This user guide as well as all copyright capable materials that are sold along with this product is copyright protected. All rights are reserved by Governikus GmbH & Co. KG, Bremen, (Governikus KG).

It is prohibited to copy or otherwise reproduce copyright capable materials without previous agreement. For legitimate users of this product this right is granted within the contractual terms. All copies of this user manual must bear the same notice of copyrights, as does the original, regardless whether the complete text or only parts of it are used.

Governikus and Governikus Communicator are registered trademarks of Governikus GmbH & Co. KG, Bremen.

The copyrights of the programming language Java and all other technologies that are freely available at SUN MICROSYSTEMS are registered to SUN MICROSYSTEMS Inc. The copyright for JBoss is registered to Red Hat, Inc. Their terms of trade apply. Other products and technologies that are listed within this product information are potentially trademarks of further owners and must be obeyed respectively.

## <span id="page-3-0"></span>**1 About this manual**

This document describes structure and mechanisms of the  $3<sup>rd</sup>$  party interface of EGVP. The interface offers the dynamic delivery of messages by the specific application that creates messages for the electronic post box. These messages consist of any combinations of message text, cover letter, documents, structured user data for continuing processing or binary content, e.g. pictures and metadata for the respective message.

#### **Reading suggestion**

This document addresses members of institutions who want to use EGVP in combination with 3<sup>rd</sup> party software as well as providers of 3rd party software who want to send or receive messages via EGVP.

- EGVP users find a brief overview about the principles of data transfer between EGVP and other software in chapter ["Transferring data to "](#page-4-0).
- Providers of third-party software get explanations about how to realize the data transport from and to EGVP and the use of the generic data interface in this specification. There are two possibilities for the exchange of data:
	- 1. Exchange using the file system
	- 2. Dynamic transfer of data

Refer to chapters ["Interface specification"](#page-8-0) and ["Configuration file govello.txt"](#page-17-0) for further information.

Additionally, the appendices provide more details about directory and file structures and possible error messages.

Basic comprehension of the technologies below is recommended:

- The standard OSCI transport protocol version 1.2 (refer to [www.osci.de\)](http://www.osci.de/)
- OSCI Client Enabler (refer to [www.governikus.com\)](http://www.bos-bremen.de/)
- EGVP (see [www.egvp.de\)](http://www.egvp.de/)

More information about EGVP can be found at [www.governikus.com](http://www.governikus.com/de/egvp/6002734/) and at [www.egvp.de.](http://www.egvp.de/)

# <span id="page-4-0"></span>**2 Transferring data to EGVP**

The data interface for  $3<sup>rd</sup>$  party software offers transferring electronic data with all respective parts using a defined structure. EGVP converts the data into an OSCI message and displays this message in the outbox of the local post box.

The messages content data must be presented in a defined structure by the  $3<sup>rd</sup>$  party software. EGVP imports this data with the help of an integrated component, converting all content data and attachments into the EGVP message format.

After import and conversion of the data, the messages are shown in the EGVP application window (outbox). Now, standard functions like signing and sending can be performed. The interface is identical for all clients.

There are two possibilities for the exchange of data:

- 1. Exchange using the file system
- 2. Dynamic transfer of data

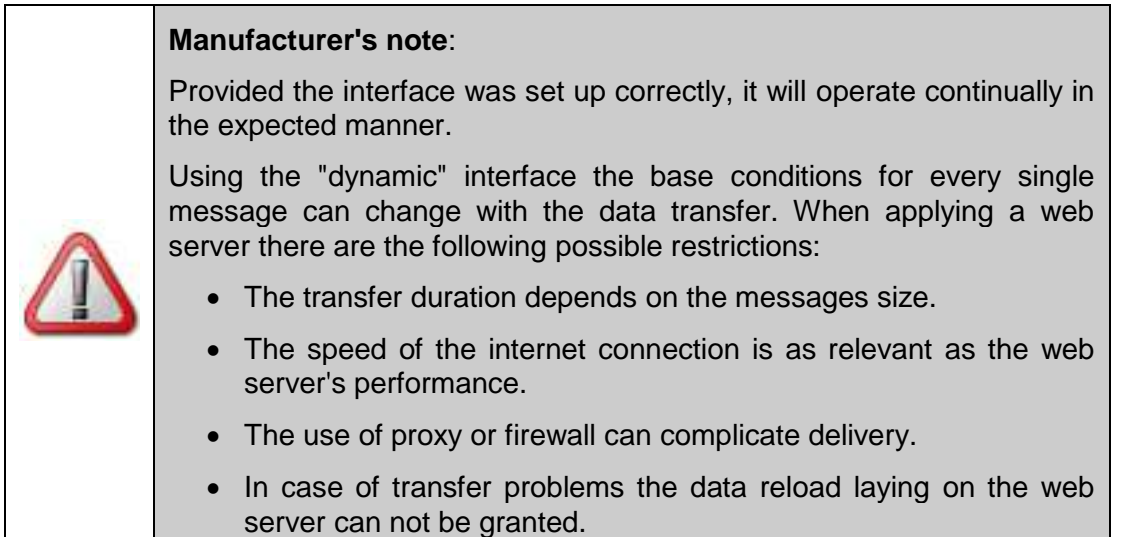

The "dynamic transfer" interface is suitable for occasional use. For a frequently use of EGVP with many message imports the usage of the "file system" interface is more convenient, since the application client can only be started by invoking the JSP link. Therefore, it is recommended to investigate the exact scenario and use cases before deciding which method to use. When using the dynamic interface, the previously described restrictions (configuration of web server, proxy, and firewall) must be respected in any case.

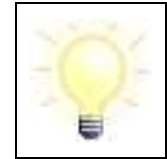

**Note:** An XJustiz message has to be attached using the identifier "xjustiz nachricht.xml". This is the only way to make the message conform to the OSCI transport profile for XJustiz.

### <span id="page-4-1"></span>**2.1 Exchange of data via file system**

#### **Functional overview**

The data exchange between the respective 3rd party software and EGVP is performed via file system. Both, the 3rd party software as well as EGVP have to define the interface folder once. EGVP users can define this folder for every single post box, needing an interface.

The 3rd party software has to deliver the content data in a defined structure according to the defined specification. A particular EGVP component converts content data and attachments into a EGVP message and provides it in the EGVP post boxes outbox. The user can now finish the message with the EGVP functions (create signatures, encrypt, send).

The interface for 3rd party software is identical for all roles, clients/citizens and public administration/providers.

Limitation for the delivery of data using the transfer folder:

- The exchange of data and the conversion into an OSCI message is not equal to the creation of EGVP messages with the help of the EGVP message dialog.
- The import of 3rd party data is not equal to the import of an OSCI content container.
- The import of 3rd party data will not perform a validation of the content data delivered by the respective  $3<sup>rd</sup>$  party software. The 3rd party software must make sure that the content data and attachments are correct.
- It is not possible to change the content data of imported messages situated in the EGVP outbox.

Every user, who wants to use the transfer of data via transfer folder, has to establish a post box and to register the post box at the directory service (registration server). Eventually the post box has to be unlocked at the directory service before the user is able to address other recipients. The transfer folder for the delivered content data and attachments has to be defined once in the post box. This directory can be fed by several 3rd party applications and the post box converts all the delivered data into EGVP messages.

Every EGVP post box can only import the data of the one selected transfer folder. The transfer folder has to be chosen via the EGVP user interface before the first use of the interface. It is also possible to set up the data import interval in the respective dialog (at least five minutes).

> **Note**: The German signature law demands that the signer can see the complete and unaltered data before signing.

To offer this possibility, EGVP imports  $3<sup>rd</sup>$  party messages including content data and puts these messages into the outbox. Here, the user can check and sign the data before sending.

When the user defines the exchange folder, three subfolders will be created automatically:

- 1. Folder "Messages": The provider of your custom software has to place his data in this directory using separate subfolders for every message to import.
- 2. Folder "DefectiveMessages": Messages that cannot be imported because of failures within the data will be transferred from the "Messages" directory into this one. The file log.txt that is as well contained in this folder will contain the error message and an explanation, why the note could not be imported.
- 3. Folder "SentMessages": This folder contains the acknowledgements of all sent messages. Thus the 3rd party software can ascertain whether messages created by the respective software were sent.

#### <span id="page-5-0"></span>**2.1.1 Multi-client [capability](http://dict.leo.org/ende?lp=ende&p=thMx..&search=capability) and transfer interface**

EGVP offers multi-client capability in a way that the message dialog checks attachments in size and number before creating a message that is ready to send. The 3rd party data interface supports the needed multi-client capability when creating the message and returns error information in case of exceeded file sizes.

## <span id="page-6-0"></span>**2.2 Dynamic delivery of data**

In opposition to the exchange via file system, the dynamic delivery of 3rd party data supplies the respective data directly to the EGVP client.

### <span id="page-6-1"></span>**2.2.1 Functional overview**

Regardless of the kind of interface, the 3rd party software must deliver the electronic data with all essential information and properties in a defined structure. EGVP creates an OSCI message and stores the message in the outbox.

The dynamic interface differs from the file system interface in a way, that any fix import folder has to be configured. The exchange takes place in a dynamic form instead.

With the help of a configuration file the JNLP link will be created dynamically by the web server. The configuration file contains all necessary information for the data transfer including where to find content data and attachments. EGVP uses this information to load the data and create an OSCI message.

After successful import and conversion the message is displayed within the application window of the electronic post box, that is, the outbox. The message can be handled with the standard client functions, like sign and send. The interface is available for every role, and it is identical for all clients.

Limitation for the dynamic delivery of data:

- The dynamic interface is not identical to the OSCI message import of messages created by EGVP.
- The dynamic interface cannot be equalised with the import of an OSCI content container.
- The dynamic interface will not perform validity checks of content data, delivered by the 3rd party software. The correctness of content data and attachments must be assured by the  $3^{rd}$  party software.
- It is not possible to edit imported messages within the outbox. The message will be displayed in the usual way with the respective tabs for details.
- It is possible to import several messages at the same time.
- There is no direct communication between EGVP and the involved 3rd party software.
- The 3rd party software has to provide all necessary data. The web server will generate the JNLP link dynamically to start EGVP. The provided data is handled by the 3rd party software, thus the  $3<sup>rd</sup>$  party software is responsible for deleting or saving the data after import.
- $\bullet$  The 3<sup>rd</sup> party data/the web server has to initiate the following processes:
	- Provide all necessary data for the download by the  $3<sup>rd</sup>$  party software.
	- Dynamically generate the JNLP-file by the web server,
	- Launch the EGVP client,
	- Create an OSCI message using the loaded data by EGVP, and
	- Provide the OSCI message within the outbox by EGVP.

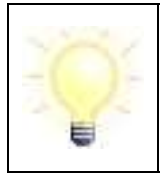

**Note**: The German signature law demands the possibility to see the complete and unaltered message data before signing. Thus EGVP converts the 3rd party data into the outbox, where it can be verified and signed before sending.

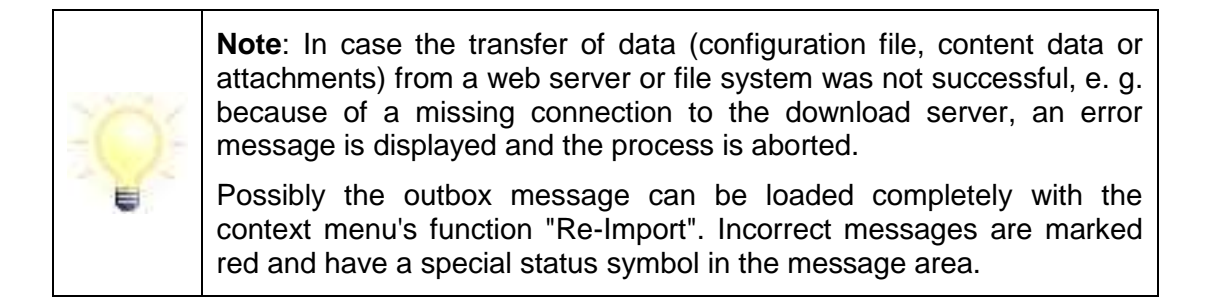

## <span id="page-8-0"></span>**3 Interface specification**

The data interface for  $3<sup>rd</sup>$  party software offers the possibility to transfer electronic data with all respective parts using a defined structure. EGVP converts the data into an OSCI message and displays this message in the outbox of the local post box.

The message's content data must be presented in a defined structure by the  $3<sup>rd</sup>$  party software. EGVP imports this data with the help of an integrated component, converting all content data and attachments into the EGVP message format.

After import and conversion of the data, the messages is shown in the EGVP application window (outbox). Now, standard functions like sign and send can be performed. The interface is identical for all clients.

There are two possibilities for the exchange of data:

- 1. Exchange using the file system
- 2. Dynamic transfer of data

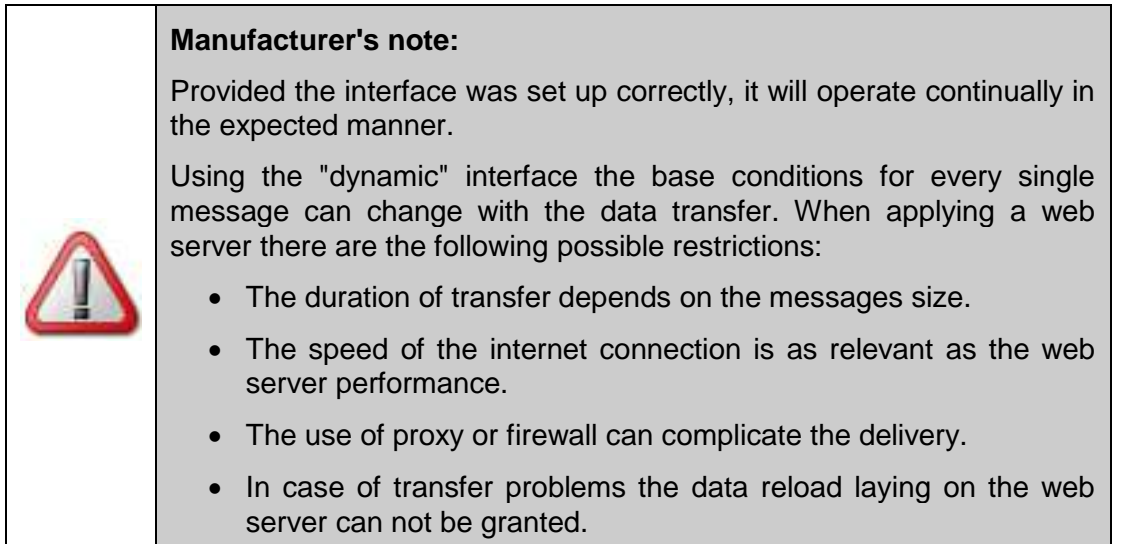

The "dynamic transfer" interface is suitable for occasional use. For a frequently use of EGVP with many message imports the usage of the "file system" interface is more convenient. Therefore, it is recommended to investigate exact scenarios and use cases before deciding which method to use. When using the dynamic interface the previously described restrictions (configuration of web server, proxy, and firewall) must be respected in any case. Both kinds of data interface are described below.

### <span id="page-8-1"></span>**3.1 Exchange of data via file system**

#### **Functional overview**

The data transfer between EGVP and  $3<sup>rd</sup>$  party software can take place via the file system. 3<sup>rd</sup> party software as well as EGVP has to define an exchange directory once. EGVP users can define this exchange directory for each P.O.box in the user interface of EGVP. Limitations for the data transfer with the exchange directory:

 The import of 3rd party data will not perform a validation of the content data delivered by the respective  $3<sup>rd</sup>$  party software. The 3rd party software must make sure that the content data and attachments are correct.

### <span id="page-9-0"></span>**3.1.1 Specification and configuration of the exchange directory**

When the user defines the exchange folder, three subfolders are created automatically:

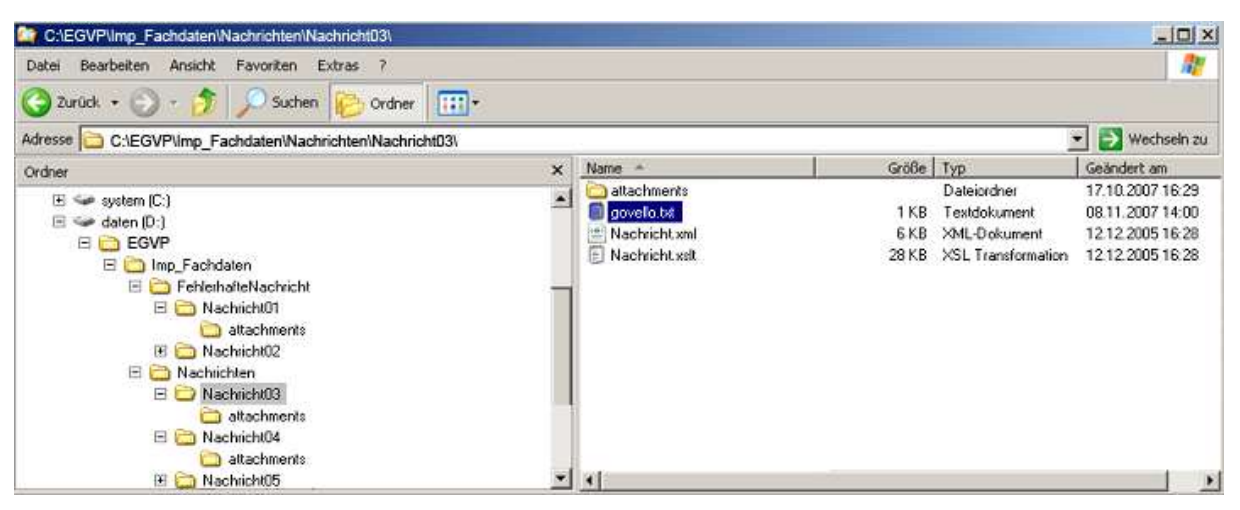

Figure 1: Exchange directory for business data

#### <span id="page-9-1"></span>**Folder "Messages"**

The message folder is the main directory where all messages generated by the  $3<sup>rd</sup>$  party software are saved.

The folder "Messages" contains a file "userid.txt" created by EGVP, which includes the clear user's identification number, which is assigned by the registration server.

The file userid.txt and the message folder "Messages" are created by EGVP, not by the 3<sup>rd</sup> party software.

For every message in this directory a subfolder (*Nachrichtenordner*) has to be created and labelled with **a unique and distinct** name. The 3<sup>rd</sup> party software has to place the content data of the respective message in this folder.

If additional documents are assigned to the message, a subfolder "attachments" has to be created in the respective message folder and the documents have to be placed here.

Message folders, which were not moved to the directory "DefectiveMessages" or deleted after successful import, will be locked.

"Locked" in this case means that a file "import.lock" is saved in the respective message folder.

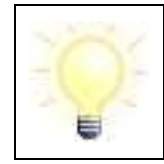

**Note**: If EGVP is not able to move or delete a message folder this can be caused by another application accessing files in the folder.

During the next import attempt of a new message EGVP will try to move or delete the message folder.

#### **Folder "DefectiveMessages"**

This is the folder where incorrect messages are moved to when an error occurred during the exchange or conversion.

The folder ("DefectiveMessages") is created by EGVP, not by the  $3<sup>rd</sup>$  party software.

Additionally EGVP creates a file log.txt where all imports are logged. It is continued with every failed import.

#### **Folder "SentMessages"**

In this directory acknowledgements for sent messages are provided for the  $3<sup>rd</sup>$  party software. For each sent message created by a 3<sup>rd</sup> party software a subfolder is created and an acknowledgment in HTML format is saved there.

In case the  $3<sup>rd</sup>$  party software has defined its own message-ID, it is used as folder name for the special sub folder. If no specific value is defined in the configuration file for the parameter message id, the usual unique message ID is used.

In the following the given structure of the exchange directory is shown. For the hierarchical structure see [Figure 1: Exchange directory for business data](#page-9-1)

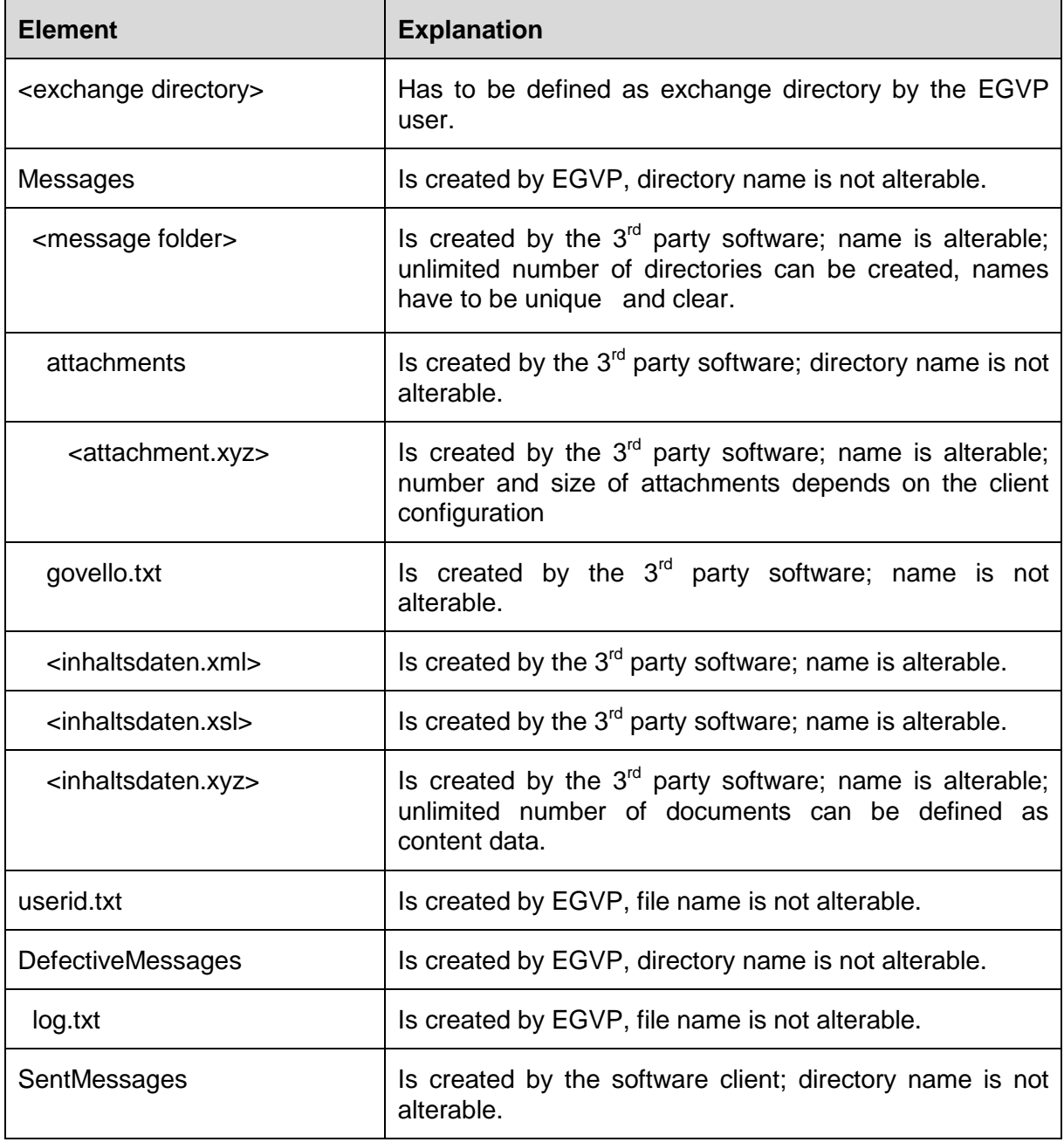

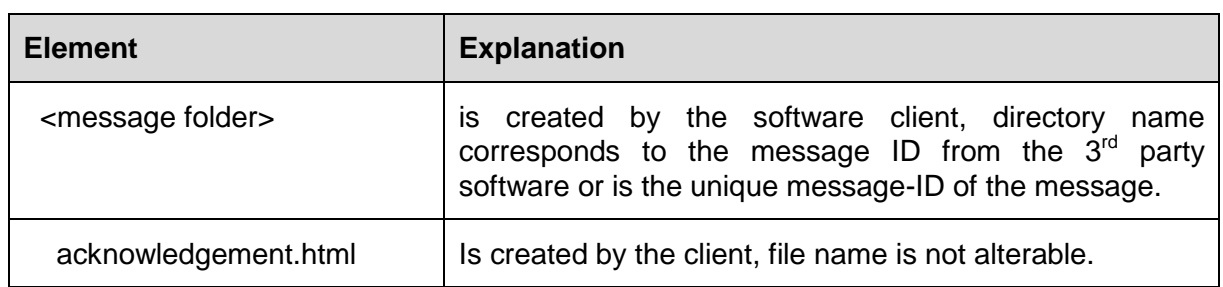

Figure 2: Structure of the directory of the import interface

### <span id="page-11-0"></span>**3.1.2 Content data and attachments**

The  $3<sup>rd</sup>$  party software can determine that the content of a message is visualised in the "message" tab. Therefore an XML-file and an XSL-file must be defined in the govello.txt. These are converted to an HTML-page during the import process and are shown in the "message" tab.

All files saved in the respective message directory, except for the configuration file govello.txt, are considered content data in terms of OSCI and are imported accordingly. All files in the subfolder attachments are handled as attachments in terms of OSCI.

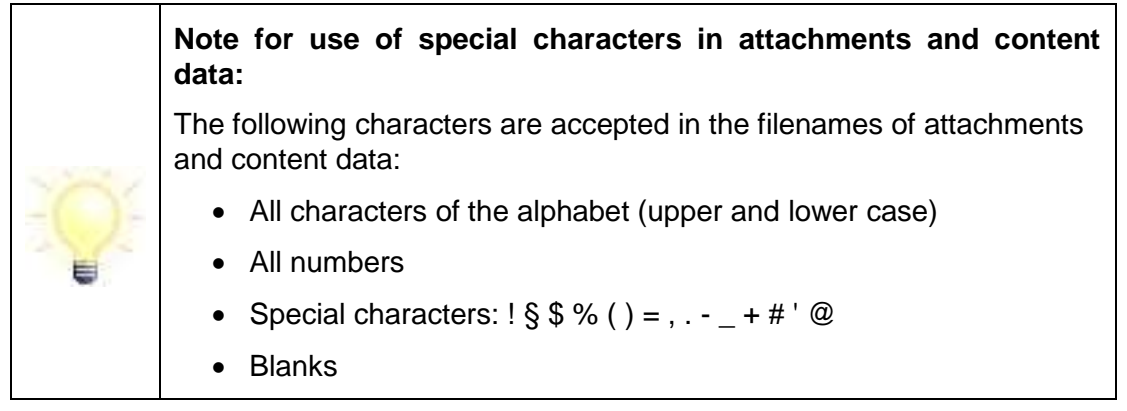

### <span id="page-11-1"></span>**3.1.3 Configuration file govello.txt**

For every message EGVP needs meta-information, which has to be provided in the file govello.txt. The structure is described in the chapter ["Configuration file govello.txt"](#page-17-0). It is mandatory that the file is named "govello.txt".

The configuration file govello.txt should be the **last** file to be placed in the specific message directory. This helps avoiding problems during import.

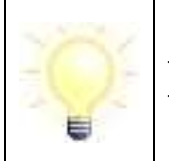

**Note**: If the automated import of messages is active, problems during the import process can occur, in case messages were not completely transferred to the message directory. If the first import attempt fails EGVP starts a second attempt.

### <span id="page-11-2"></span>**3.1.4 Multi-client [capability](http://dict.leo.org/ende?lp=ende&p=thMx..&search=capability) and transfer interface**

The logic of the multi-client capability of the EGVP message window is established in the transfer interface as well. The transmission of a message is limited concerning the number of attachments and the overall size for all roles.

By default, the maximum file size is 30 MB and the maximum number of attachments is 100.

## <span id="page-12-0"></span>**3.2 Dynamic transfer of data**

Dynamic transfer of data means that the transmission of the data takes place directly to EGVP instead of using the file system.

### <span id="page-12-1"></span>**3.2.1 Functional overview**

Similar to the data transfer via the exchange directory, the  $3<sup>rd</sup>$  party software has to provide the data with all of its components in a certain structure for EGVP to create an OSCI message for the outbox.

The difference between the dynamic interface and the exchange directory is that no specified import and export directories have to be defined but the transfer takes place dynamically.

With a dynamically generated JNLP and the included link to the configuration file all necessary information for a direct delivery of data is provided.

The data, which should be transferred, has to be kept ready on a web server or the file system. EGVP downloads data via HTTP/HTTPS or from the file system.

All information necessary for the addressing (as well as information for further processing) is transferred in the configuration file govello.txt. EGVP creates an OSCI message after successful transfer. After transfer and conversion the message is shown in the outbox of the P.O.box and is ready for further handling.

Limitation for the dynamic transfer of data:

- The dynamic interface is not identical to the OSCI message import of messages created by EGVP.
- The dynamic interface cannot be equalised with the import of an OSCI content container.
- The dynamic interface will not perform validity checks of content data, delivered by the 3<sup>rd</sup> party software. The correctness of content data and attachments must be assured by the  $3<sup>rd</sup>$  party software.
- It is not possible to edit imported messages within the outbox. The message is displayed in the usual way with the respective tabs for the details.
- It is possible to import several messages at the same time.
- There is no direct communication between EGVP and the involved  $3<sup>rd</sup>$  party software.
- $\bullet$  The 3<sup>rd</sup> party software has to provide all necessary data. The web server will generate the JNLP link dynamically to start EGVP. The provided data is handled by the  $3<sup>rd</sup>$  party software, thus the 3<sup>rd</sup> party software is responsible for deleting or saving data after import.
- The  $3<sup>rd</sup>$  party data/the web server has to initiate the following processes:
	- Provide all necessary data for the download by the 3rd party software,
	- dynamic generation of the JNLP-file by the web server,
	- launching the EGVP client,
	- creating an OSCI message using the loaded data by EGVP, and
	- providing the OSCI message within the outbox by EGVP.
- If multiple users access the same application folder on a network, a multiple start of the application client by invoking a JSP link is not possible.

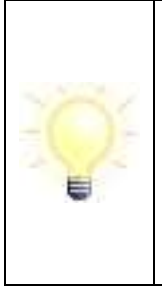

**Note:** In case the transmission of a file (configuration file, content data and attachments) from a web server or the file system was not successful (e.g. because of missing connection to the download server) a corresponding message is shown and the process is aborted.

If the transmission was not successful the incomplete message is marked red in the outbox and also has a special symbol. The import can be repeated with the "re-import" function from the context menu.

### <span id="page-13-0"></span>**3.2.2 Detailed specification**

#### **General requirements**

Users select the data which should be transferred in a message with a browser or a  $3<sup>rd</sup>$  party software (content data and attachments). The data is stored on a central download server or its file system. This is controlled by the  $3<sup>rd</sup>$  party software and the  $3<sup>rd</sup>$  party software has to ensure that the data is available for a later upload. In addition to these data the  $3<sup>rd</sup>$  party software has to create a configuration file and also store it on a central download server.

The browser/3<sup>rd</sup> party software automatically starts further processing. The launch is always carried out by a dynamically generated JNLP-file, which is generated by the web portal. Therefore the 3<sup>rd</sup> party software launches a JSP-file, which is made available by the provider. The JNLP-file contains all necessary information (URL to configuration file with the parameter config.file) to begin further processing.

## **Feedback for 3rd party software**

After the import interface is configured the acknowledgement for sent messages is placed in the folder SentMessages in the defined exchange directory. With the parameter message-ID in the configuration file a directory name for the acknowledgement can be set.

#### <span id="page-13-1"></span>**3.2.3 Flowchart**

A rough outline of the process is shown in the following figure:

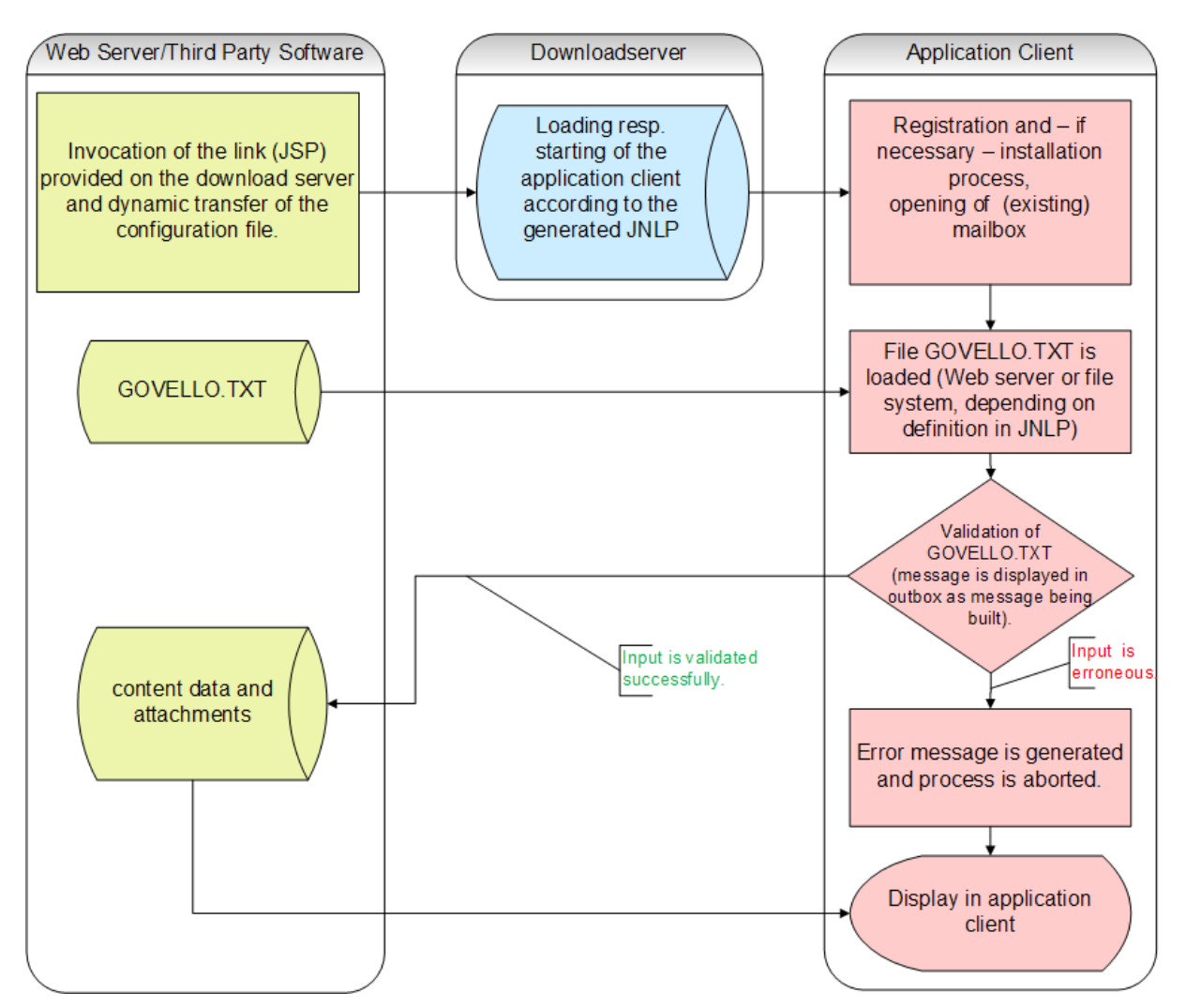

Figure 3: Outline and flowchart of the dynamic data transfer interface

The steps during the transfer of data via the dynamic transfer interface are:

- 1. Starting the application from a download server: Invocation of the link (JSP) on the download server including dynamic transfer of the configuration file. JSP enables the generation of a dynamic JNLP.
	- a. D:\message\govello.txt
	- b. http://10.211.1.70:8888/egvp2/message/govello.txt

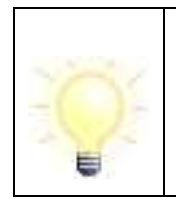

**Note**: The JSP depends on the EGVP client, which should be started. Please ask your operator.

This JSP-Link has to be extended by the parameters for the configuration file: <http-path>/client.jsp?configfile=<config file>

- 2. EGVP is started or downloaded if there is no client installed. If a EGVP-client is already running no second client is started.
- 3. The login process (if necessary, the installation) of EGVP is passed and an existing P.O.box is opened/established.
- 4. The govello.txt (chapter [Configuration file govello.txt\)](#page-17-0)is downloaded from the web server.
- 5. The govello.txt is validated. The message is shown in the outbox as message built construction.
- a. If any entries are incorrect an error message is generated and the process is terminated. The error message is shown in EGVP.
- b. If the entries addressee-ID, signature level and message type are successfully validated, the processing will continue.
- 6. The content data and attachments are downloaded consecutively from the web server. Afterwards, the message is in the outbox and can be signed and sent.

### <span id="page-15-0"></span>**3.2.4 Checks before EGVP is started**

Before a 3<sup>rd</sup> party software starts EGVP it should check whether EGVP is installed. If EGVP is already installed it should be checked if the software is running properly and can be addressed directly.

- 1. Is EGVP installed? To check if EGVP is already installed Java Web Start mechanisms are used. In addition, a 3rd party application can check for an installed post box. Therefore the 3rd party software can check for the existence of EGVP system files. The following files are a sign for the existence of a EGVP installation:
	- a. govello20.properties: The file can be found in the user directory of the operating system of each user with an installed P.O.box. The file informs about the location the OSCI-directory is stored at.
	- b. OSCI directory including subfolders: Within the OSCI directory there are different subfolders. A subfolder EGVP\_xxx with additional subfolders postfach\_mailbox\_xxx indicates for the 3rd party software that the user has created a P.O.box.

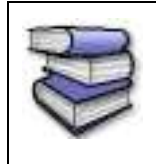

You can find additional information about the file deposition in the chapters ["Appendix 3 "](#page-24-0) and ["Appendix 4 Message directory"](#page-26-0) The firmlydefined file deposition gives information on how directories and data of the P.O.box are organised in the file system.

- 2. Is EGVP already started? While transferring data EGVP ascertains by a lock file stored in the user folder, if the P.O.box is already opened by a user. Consequently, the  $3<sup>rd</sup>$  party software is freed from checking this. There is no direct connection between EGVP and the 3<sup>rd</sup> party software. There are two different scenarios of a running EGVP to be considered.
	- a. EGVP is started and a P.O.box is not open
	- b. EGVP is started and a P.O.box is open

If no P.O.box is open, the selection dialog for P.O. boxes is displayed.

If EGVP is not running it is started automatically by invoking the JSP link. In case a lock file exists, no additional start of the application client is executed.

The reaction to certain check results is described in detail in ["Appendix 2 Scenario"](#page-22-1).

#### <span id="page-15-1"></span>**3.2.5 Content data and attachments**

All files defined in the configuration file as attachments are handled as attachments in terms of OSCI.

The  $3<sup>rd</sup>$  party software can determine that the content of a message is visualised in the "message" tab. Therefore an XML-file and a XSL-file must be defined in the govello.txt.

These are converted to an HTML-page during the import process and are shown in the "message" tab. The XML-file and XSL-file are content data in terms of OSCI.

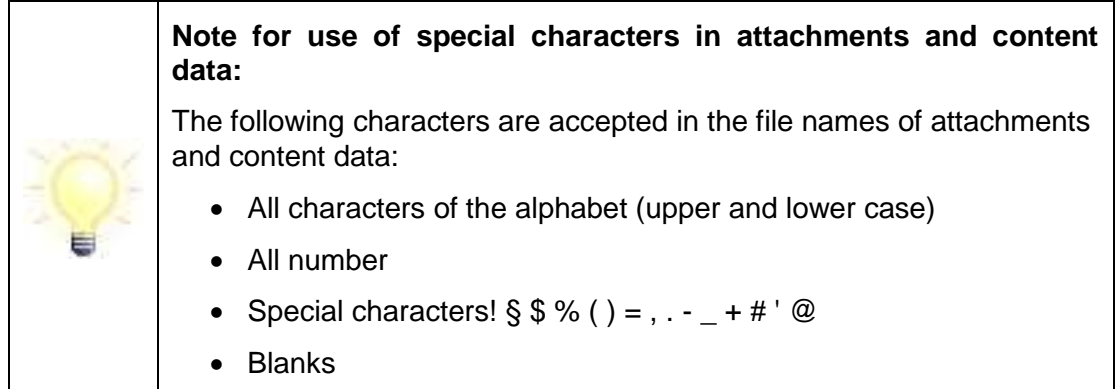

# <span id="page-17-0"></span>**4 Configuration file govello.txt**

For each message EGVP needs certain meta-information. These are deposited in the govello.txt. The build is described in the following. The file name govello.txt may vary with the dynamic interface as it is handed over as a parameter.

The file contains parameters, which EGVP needs to handle addressing, visualisation of the message, the signature level and assignment of attachments. All parameters have to be in "Key/Value pairs" and are case sensitive.

#### **Structure of the configuration file**

The following listing shows the elements the configuration consists of:

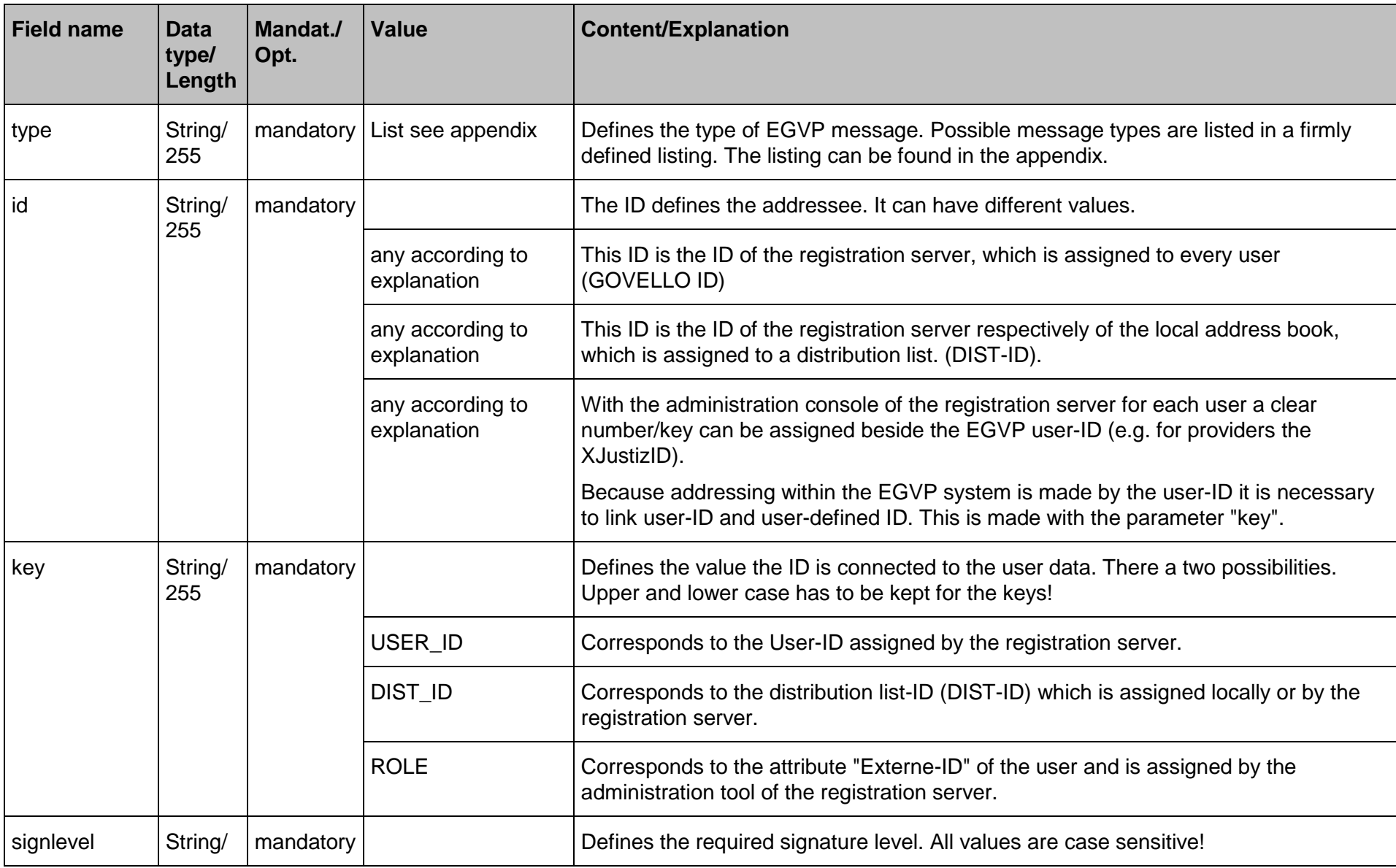

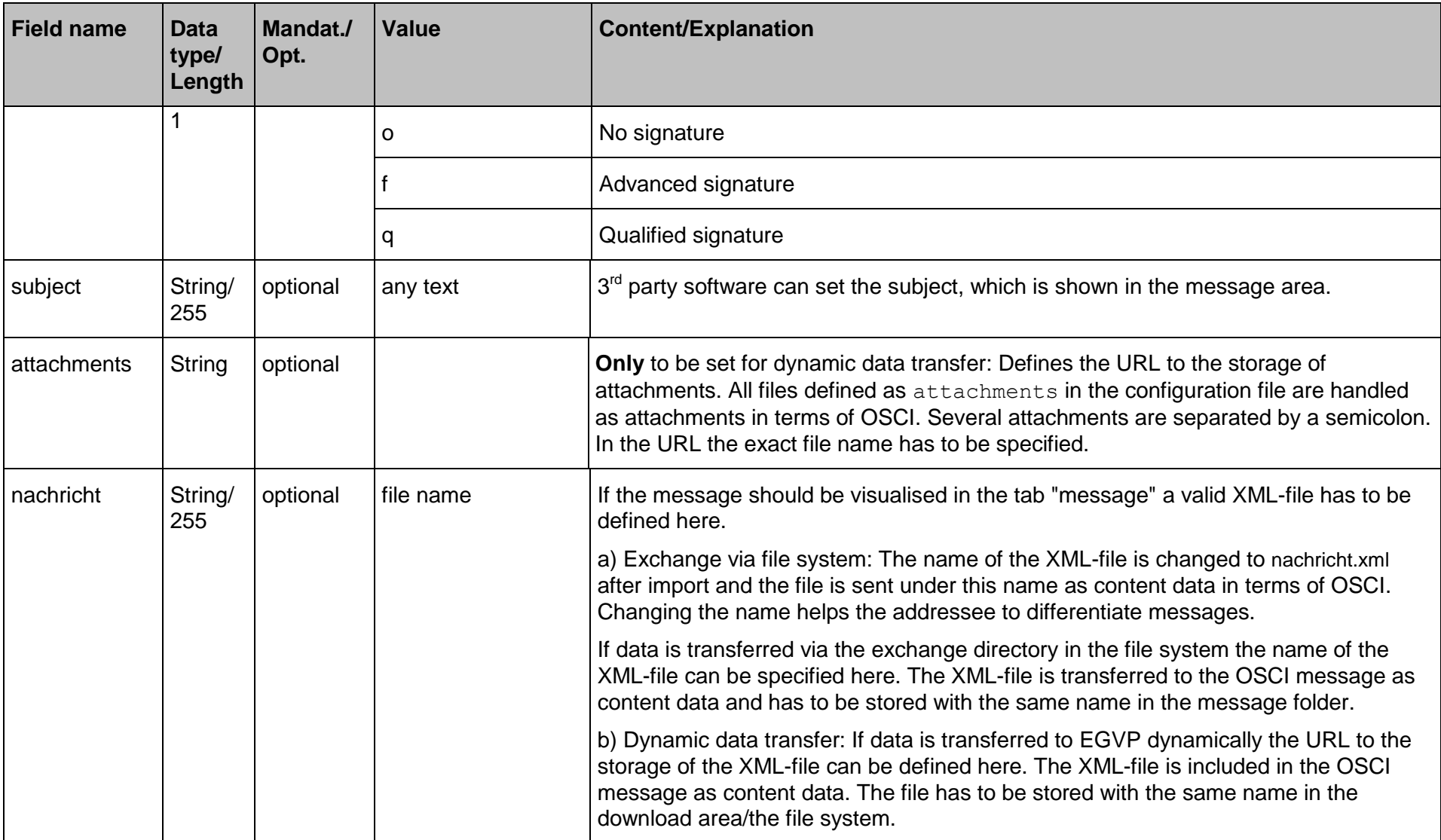

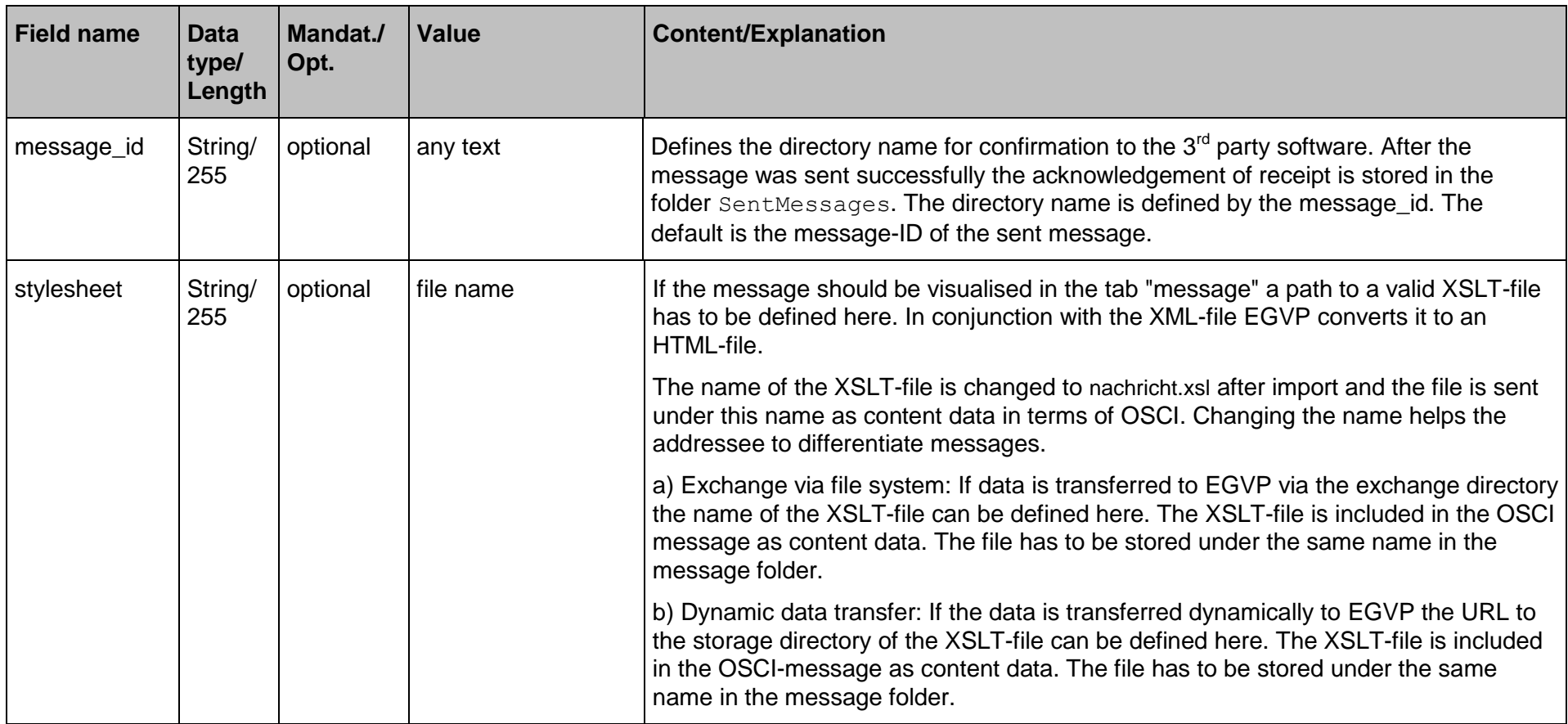

The value of optional fields that are given in the govello.txt has to exist as defined. E.g. if the XML-file is specified but does not exist, the message is shown as not completely imported.

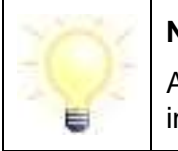

**Note**:

Attachments are not referenced in the govello.txt, but they are included in the message container in the folder "attachments".

#### **1. Example (exchange directory)**

type=Allgemeine Nachricht id= govello-1207317030812-000000057 key=USER\_ID subject=Information message=nachricht.xml stylesheet=nachricht.xsl siglevel=q message\_id=MeineSoftware\_4711\_001

Figure 4: Example for a configuration file govello.txt for the data transfer via exchange directory

#### **2. Example (dynamic transfer):**

type=Govello Message id=B1100 key=ROLE subject=Anfrage message=http://xyz/message.xml stylesheet= http://xyz/message.xsl signlevel=q attachments=http://xyz.doc**;**http://abc.txt;http://efg.pdf;...

Figure 5: Example for a configuration file govello.txt for dynamics data transfer

## <span id="page-22-0"></span>**Appendix 1 Definition of message types**

All message types in the table below can be selected in the message dialog.

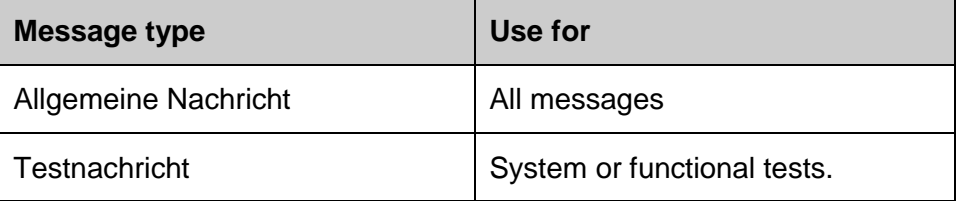

# <span id="page-22-1"></span>**Appendix 2 Scenarios**

In the following different scenarios, which support the dynamic data transfer, are illustrated. It is depicted what has to happen if the application client:

- 1. is not installed or
- 2. is installed but not started or
- 3. is installed and started.

Finally the data transfer to the P.O.box is illustrated.

#### **Scenario 1 – The application client is not installed on the user's computer**

After the download initiated by the  $3<sup>rd</sup>$  party software is completed by Java Web Start the common installation process will start. The user is asked to

- agree to the installation of the application client
- possibly agree to the security-policies of Java,
- agree to the terms of licence and to select the OSCI directory.

Additionally, an information window is automatically displayed informing the user that in order to send a message the following processes are still necessary:

- establish a P.O.box
- change to the Outbox,
- sign the message if necessary and
- send the message.

This information window is important to make sure that new users who are not familiar with the application do not consider messages from the outbox as already sent.

In the next step the user is prompted to establish a P.O.box (by agreeing to the terms of use). After the P.O.box is established, the user has to enter the encryption PIN to access the user interface.

#### **Scenario 2 – Application client is installed but not started**

If the application client is already installed on the computer but not started, there is no need for an active internet connection, that is, the process is not interrupted if the download server is not available. The application opens automatically and a window for the P.O.box selection is displayed. The P.O.box opens after entering the PIN.

#### **Scenario 3 – Application client is installed and started**

If the application client is already installed and started

- a P.O.box can be open or
- a P.O.box cannot be open

If a P.O.box is open, the data can be transferred to the open P.O.box. If no P.O.box is open, a P.O.box has to be opened before further processing.

#### **Data transfer to the P.O.box**

As soon as the post box is opened, the following process starts in the background:

- the configuration file  $(q_{\text{o}vello.txt})$  is downloaded from the web server or file system and transferred to the application client,
- mandatory parameters of the configuration file are validated,
- afterwards the content data is transferred (XML, XSL, attachments)

During validation and transfer the message is already shown as a message that is built in the outbox.

The application client creates an OSCI message from the given information. If required, the message has to be signed with the according signature level.

After successful signing and sending, the message is moved to the "Sentbox" as usual.

It is possible to view the transmission protocol and the acknowledgement. The acknowledgement contains the time of entry on the addressee's OSCI-Manager.

# <span id="page-24-0"></span>**Appendix 3 Directory structure**

In the following the storage of the file system is explained. Variable parts in directory and file names being defined by the User or the system are marked with <>.

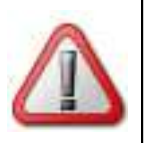

#### **Attention:**

Files and directories may not be changed. If files or directories are changed no guarantee for functionality can be granted.

#### **<Root directory>**

This directory, where message-folders are saved, is only defined during the first start of the application and cannot be changed offhand later. The name of the directory is saved once in the file"govello20.properties", which is stored in the computer's user directory.

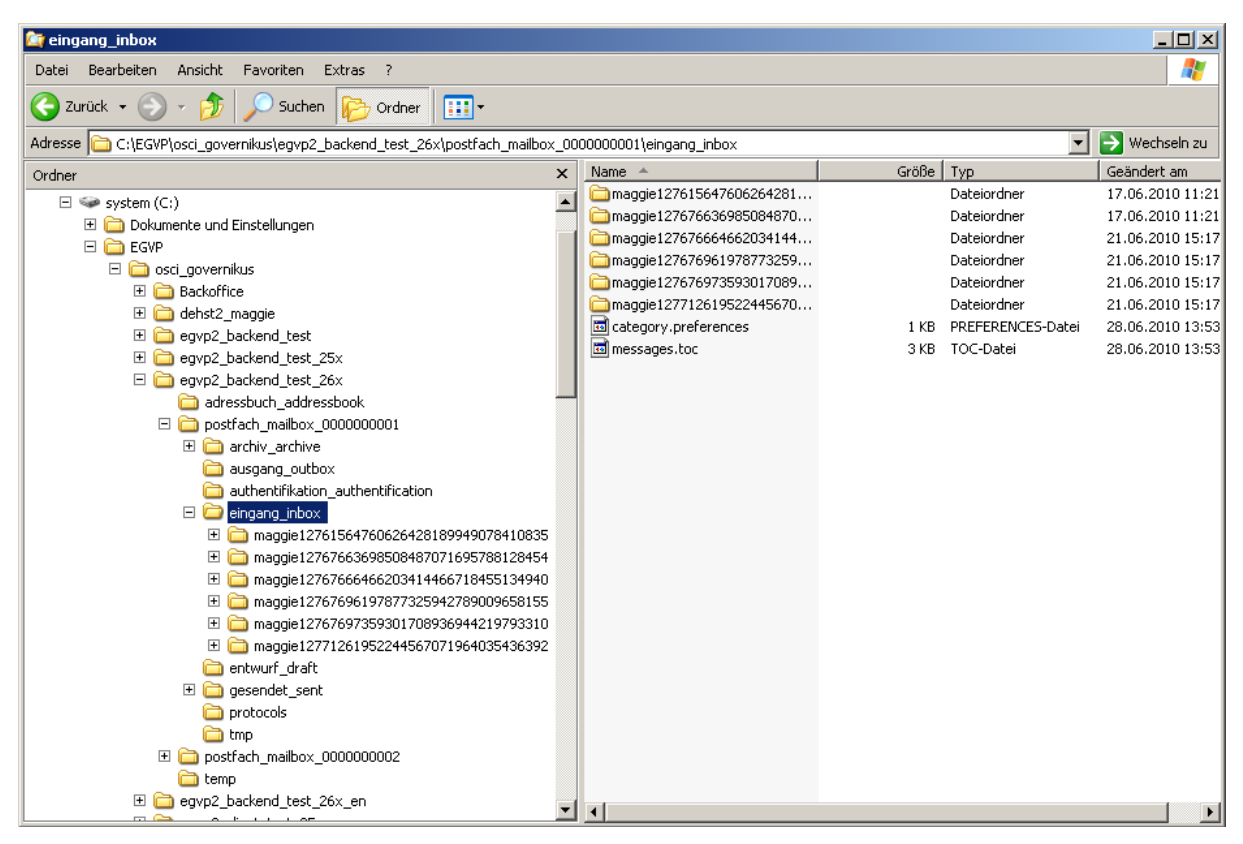

Figure 6: detail of the file system

#### **osci\_governikus**

The application saves all user information in a separated subfolder in this OSCI-directory.

#### **<application\_path>**

Depending on the installed application client the directory name can vary, e.g. egvp2 client, egvp2 backend, egvp2 slave. This directory contains the following directories and files:

#### **adressbuch\_addressbook**

The folder contains the local address book which is loaded after opening the P.O.box.

#### **postfach\_mailbox\_<xxxxxxxxxxxxx>**

It is possible to establish any number of P.O.boxes. A unique number is assigned to each P.O.box (e.g. 00000000001). All data from this directory is loaded after the P.O.box is opened.

#### **archiv\_archive**

All received and sent messages are archived in this folder respectively saved a second time. All files in the archive folder are read only. Within the folder each message is stored in an own subfolder (message folder). The name corresponds to the unique ID given by the OSCI Manager.

#### **ausgang\_outbox**

The outbox contains all messages to be sent. Within the directory each message is saved in a specific subfolder. The folder is named message  $\langle xxxxxxxxx\rangle$ , with  $xxxxxxxxx$  being a continuous numbering.

#### **authentifikation\_authentification**

Every P.O.box has to authenticate against the registration server and stores the messages with certificates for encryption on the OSCI Manager. The folder contains information about the certificates.

#### **eingang\_inbox**

The inbox contains all received messages. Within the folder the messages are stored in subfolders (message folders). The name corresponds to the unique ID given by the OSCI Manager.

#### **entwurft\_draft**

In case a message has to be edited after creation it is saved temporarily in this folder to move it to the outbox after completion.

#### **gesendet\_sent**

The folder contains all sent messages. Within the folder there are subfolders for each message. The folder-names correspond to the unique ID given by the OSCI Manager.

#### **tmp**

The folder contains files, which can be used by the application when needed.

#### **favl**

The file contains the local distribution list. It consists of a list of user IDs (Govello-ID) and/or distribution list IDs (DIST\_ID). The complete address entry is included in the local address book or the replication database.

#### **aidl**

The file contains local distribution lists. Each distribution list consists of a collection of user-IDs (Govello-ID)

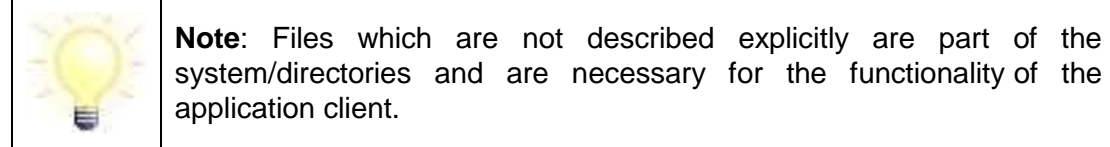

# <span id="page-26-0"></span>**Appendix 4 Message directory**

The name of the message folder corresponds to the unique ID, which was given by the OSCI Manager. Excluded are the message folders in the outbox.

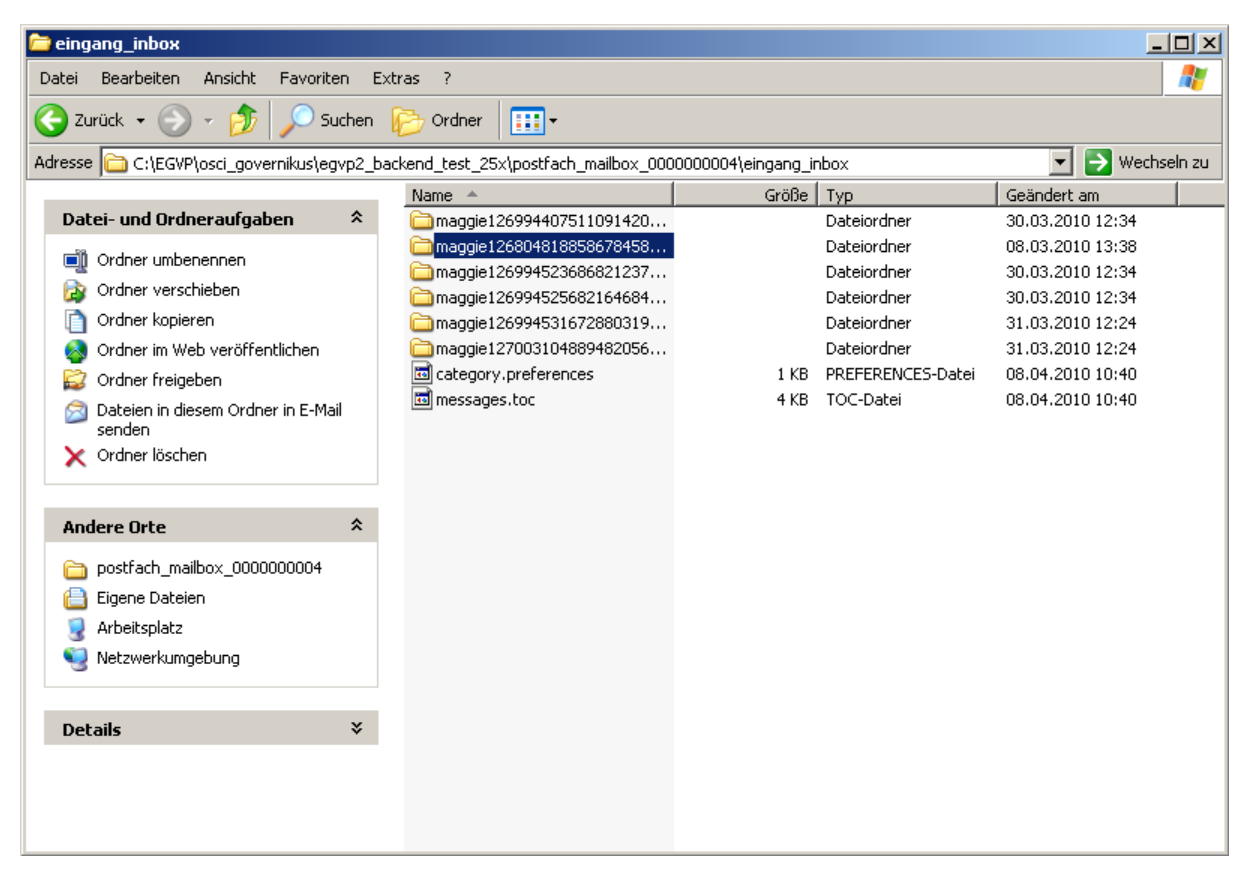

Figure 7: message folder

Within the message folder the following files have to be saved:

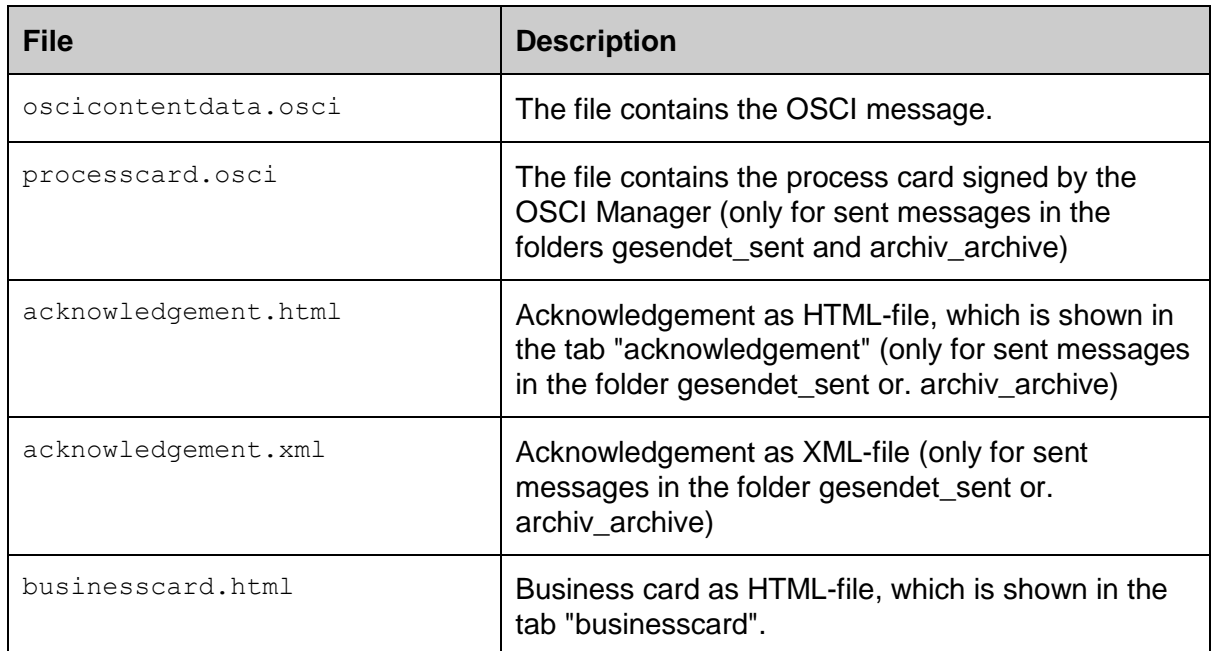

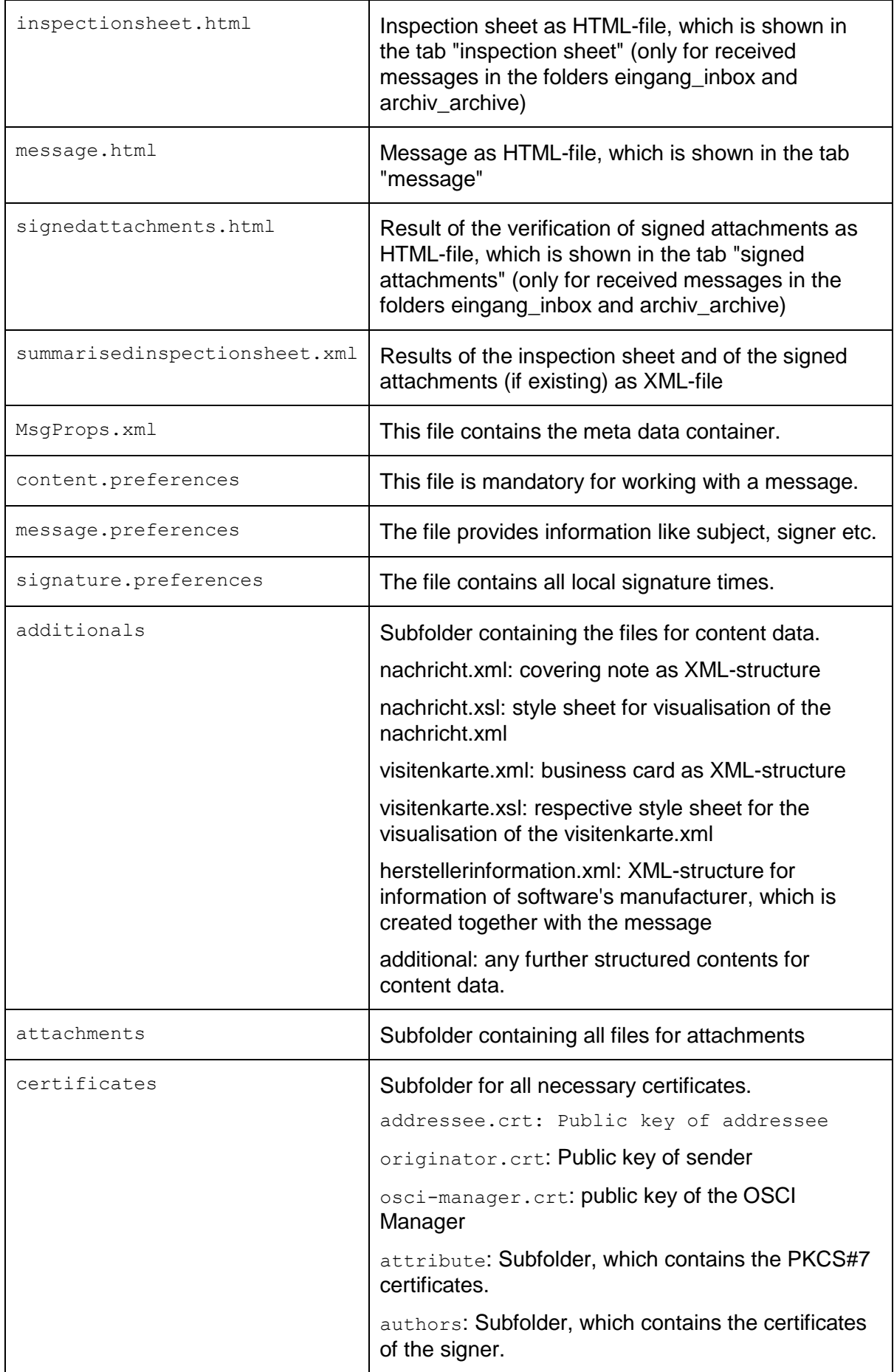

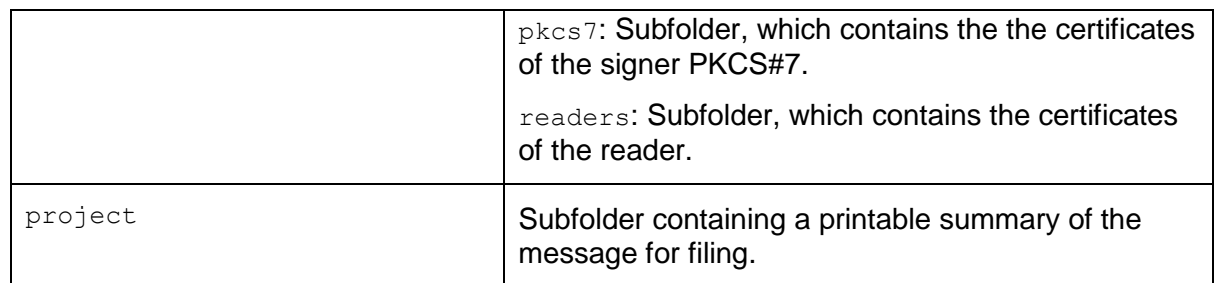

Table 1: Files in the message folder

### <span id="page-28-0"></span>**4.1 Appendix 5 Error messages - Exchange of data via file system**

In the following possible error messages are listed. All messages start with the ID of the affected message followed by "The conversion into an OSCI message failed". After a detailed error message as seen in the listing below the information, the user is informed that the message has been moved to "DefectiveMessage".

The error message ends with the advice "Please contact the manufacturer of your  $3<sup>rd</sup>$  party application".

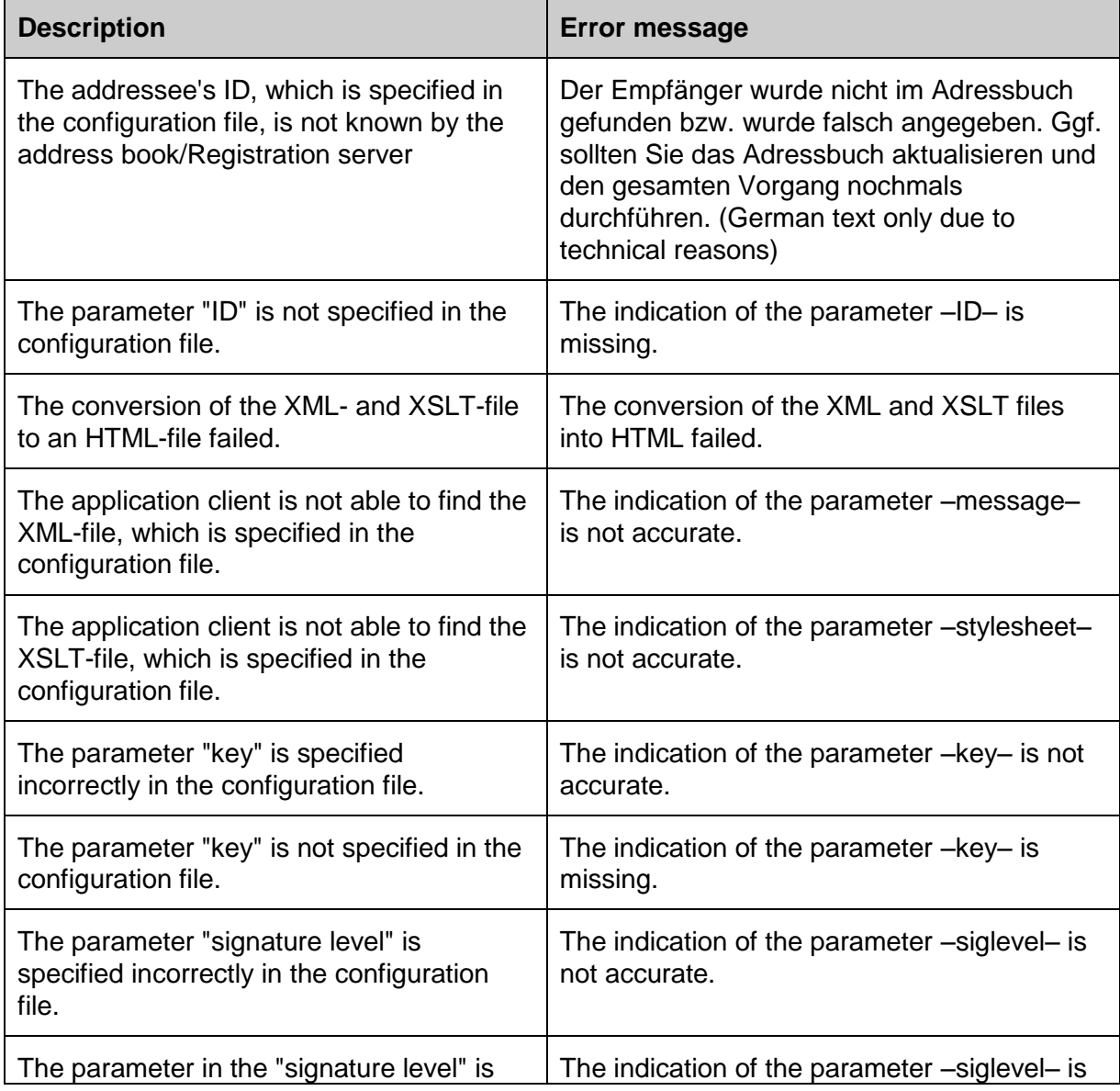

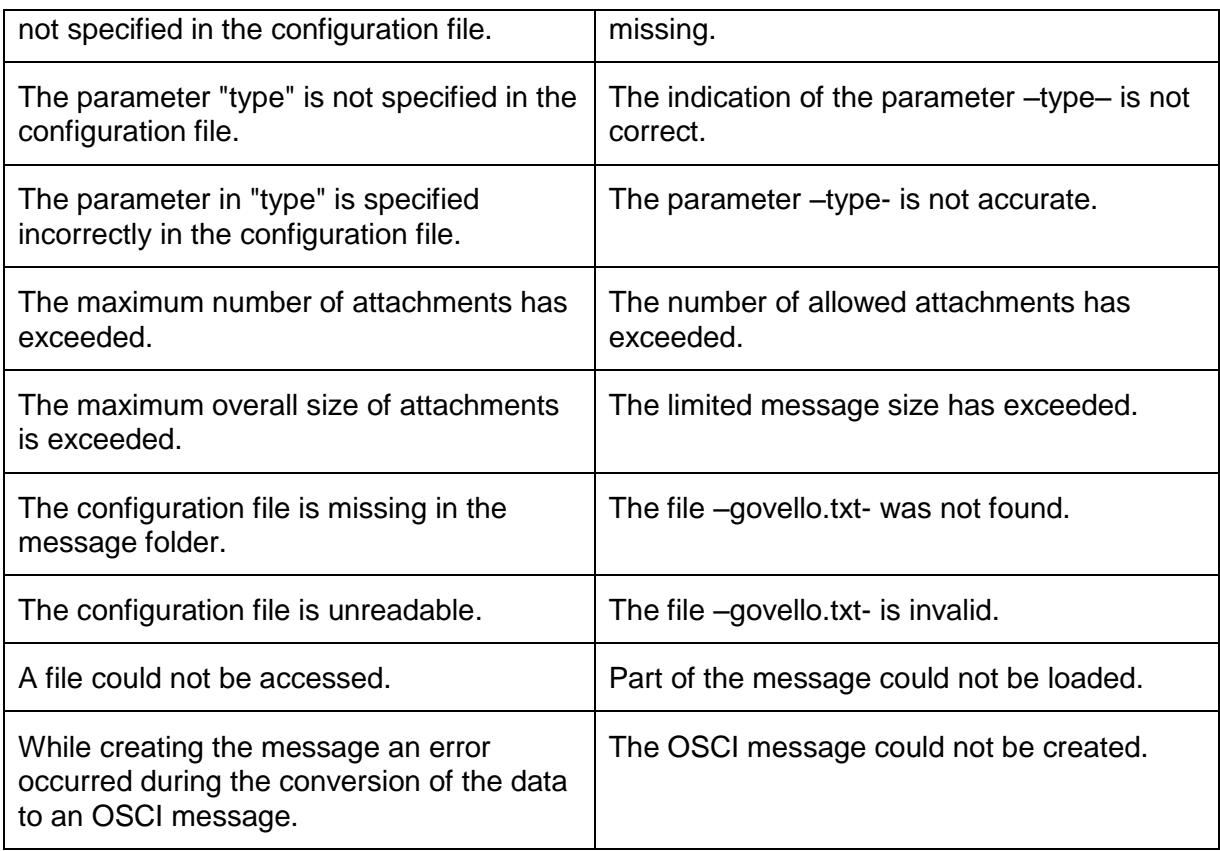

Table 2: Error messages during exchange via file system

## <span id="page-29-0"></span>**4.2 Appendix 6 Error messages - Dynamic transfer of data**

In the following, possible error messages of the interface are listed. All error messages start with the ID of the message, followed by "During the conversion into an OSCI message an error occurred." After a detailed error message as seen in the listing below there are two different variants:

- Variant 1: The message is moved to the outbox. You can either try to repeat the process from the context menu or delete the message manually from the outbox.
- Variant 2: The message is moved to the outbox and has to be deleted manually.

The error message ends with the advice "Please contact the manufacturer of your  $3<sup>rd</sup>$  party application"

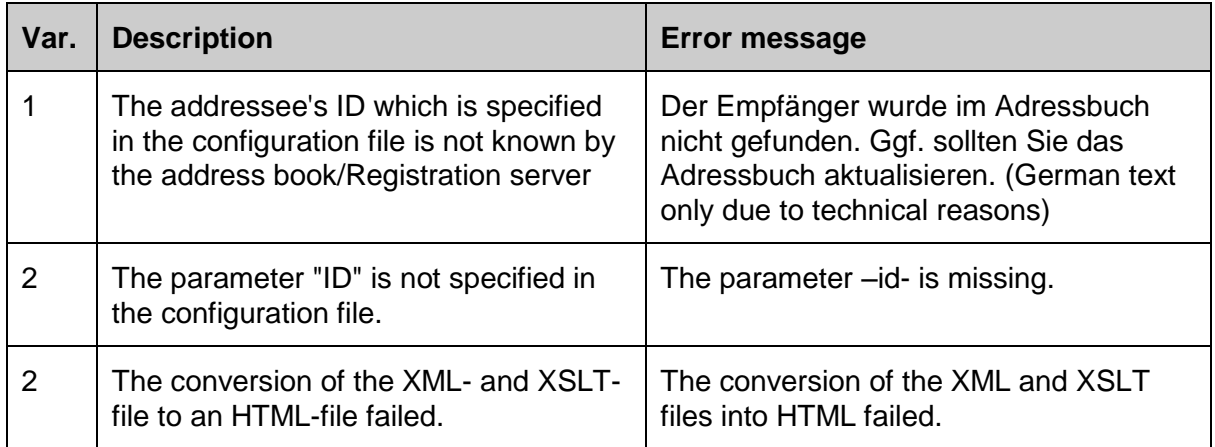

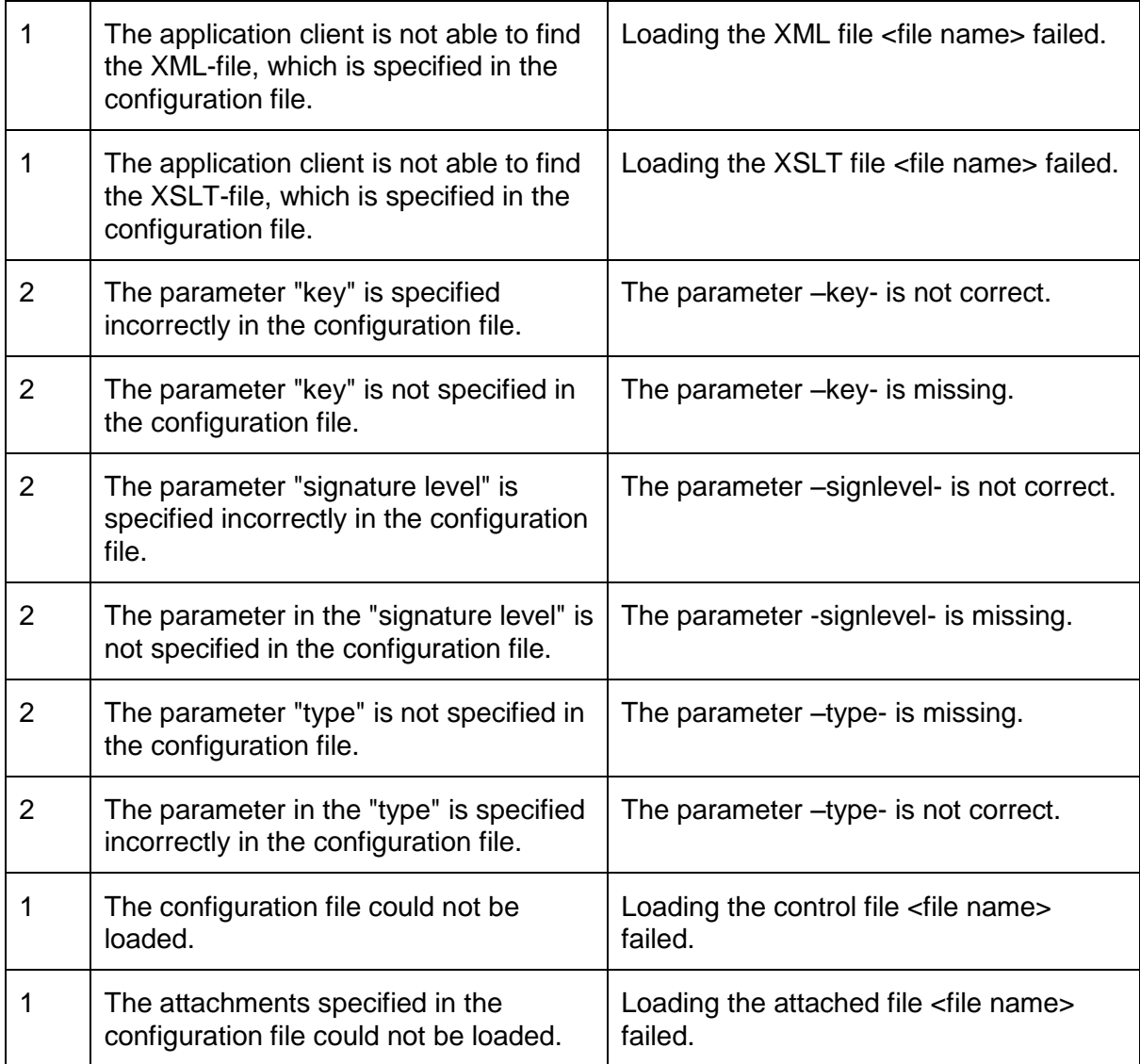

Table 3 Error messages during dynamic data transfer